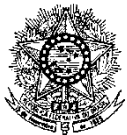

#### **MINISTÉRIO DA EDUCAÇÃO SECRETARIA DE EDUCAÇÃO PROFISSIONAL E TECNOLÓGICA INSTITUTO FEDERAL DE EDUCAÇÃO, CIÊNCIA E TECNOLOGIA DO RIO GRANDE DO NORTE PRO-REITORIA DE ENSINO**

## **EDITAL Nº. 10/2016-PROEN/IFRN** VAGAS REMANESCENTES AO EDITAL Nº. 01/2016-PROEN/IFRN **PROCESSO SELETIVO PARA O CURSO DE FORMAÇÃO PEDAGÓGICA DE DOCENTES PARA A EDUCAÇÃO PROFISSIONAL**

# **– 1º SEMESTRE DE 2016 –**

A Pró-Reitora de Ensino em Exercício do Instituto Federal de Educação, Ciência e Tecnologia do Rio Grande do Norte – IFRN, usando das atribuições que lhe confere a Portaria n°. 1920/2015-RE/IFRN, faz saber aos interessados que estarão abertas as inscrições para o Processo Seletivo de **vagas remanescentes** ao Edital nº 01/2016-PROEN/IFRN para o primeiro período do **Curso de Formação Pedagógica de docentes para a Educação Profissional, na forma de Programa Especial de Formação Pedagógica**, ofertado pelo IFRN, com ingresso no primeiro semestre letivo de 2016, conforme o número de vagas relacionadas no quadro a seguir:

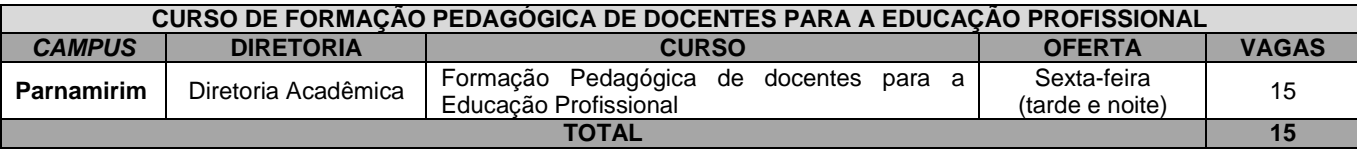

# **DO PROCESSO SELETIVO**

- 1. Essas vagas do **Curso de Formação Pedagógica de docentes para a Educação Profissional** são destinadas a **professores efetivos** em exercício da Carreira de Magistério do Ensino Básico, Técnico e Tecnológico – EBTT portadores de diploma de graduação tecnológica, bacharelado ou engenharia, ou equivalente, na forma da lei, em comprovado exercício docente na Educação Profissional e **não portadores de curso de licenciatura em sua área de atuação**.
	- 1.1. Para comprovação da atuação docente, será exigida, no ato da matrícula, uma declaração assinada pelo Diretor Geral do *campus* de lotação/exercício.
	- **Parágrafo único**: Após a integralização dos componentes curriculares que compõem o Curso de Formação Pedagógica de Docentes para a Educação Profissional, na forma de Programa Especial de Formação Pedagógica e da realização da correspondente Prática Profissional, será conferido ao professor-estudante o **Diploma de Licenciatura Plena em Educação Profissional**, com habilitação na área de (área específica do curso de graduação tecnológica, bacharelado, engenharia ou equivalente), na forma da lei, de acordo com o Diploma de graduação do concluinte.
- 2. Os documentos em língua estrangeira deverão estar visados pela autoridade consular brasileira no país de origem e acompanhados da respectiva tradução oficial. Estes serão requeridos no ato da matrícula.

### **DAS INSCRIÇÕES E DA VALIDAÇÃO**

- 3. A inscrição do candidato será realizada exclusivamente via INTERNET, no **Portal do Candidato**, por meio do sítio do Sistema Gestor de Concursos (SGC) do IFRN [\(http://processoseletivo.ifrn.edu.br\),](http://processoseletivo.ifrn.edu.br/) no período de **21 de março de 2016, a partir das 14h00min, a 31 de março de 2016, até as 23h00min**, horário local.
	- 3.1 Para se cadastrar no **Portal do Candidato** é **OBRIGATÓRIO** que o candidato possua conta de e-mail ativa. A conta de e-mail é imprescindível para ativação do cadastro do candidato e para o resgate de senha de acesso.
	- 3.2 Não é permitido um mesmo endereço de e-mail para o cadastro de candidatos distintos.

3.3 No formulário de inscrição será obrigatório informar o número de documento de identidade e do CPF **do próprio candidato**.

- 4. No **Portal do Candidato** o solicitante terá apenas um único cadastro para gerenciar todas as suas inscrições em editais no IFRN.
	- 4.1 **Caso o candidato ainda não tenha criado seu cadastro**, deverá acessar o sítio do Sistema Gestor de Concursos (SGC) do IFRN (http://processoseletivo.ifrn.edu.br) e realizar os procedimentos I e II, conforme descritos a seguir:

## **I. Criação do Cadastro no Portal do Candidato:**

- a) escolher, no menu superior, a opção **Entrar**;
- b) no formulário de acesso ao sistema escolher a opção **Criar uma nova conta**;
- c) preencher os dados solicitados corretamente e só então escolher a opção **Enviar**;
- d) será enviada uma mensagem para o e-mail cadastrado, no qual, através do link recebido, o candidato **deverá** acessar o sistema e **ativar sua conta de usuário** (o candidato terá o prazo máximo de 2 (duas) horas para realizar a ativação de sua conta, caso contrário, terá que realizar um novo cadastro).

#### **II. Inscrição no Processo Seletivo:**

- a) escolher, no menu superior do SGC, a opção **Entrar**;
- b) preencher corretamente seu CPF e senha e confirmar clicando em **Submeter**;
- c) na caixa **Inscrições** selecionar o concurso ao qual deseja concorrer clicando em **Acesse**;
- d) escolher uma das linhas de pesquisa listados na caixa **Ofertas**;
- e) uma vez escolhido o concurso e a linha de pesquisa, iniciar a inscrição escolhendo a opção **Realizar inscrição**;
- f) preencher corretamente os dados solicitados;
- 4.2 O procedimento anterior irá gerar um número de inscrição e uma tela de confirmação de dados. Leia atentamente todos os dados apresentados e, caso estejam corretos, marque positivamente o campo *Declaro que os dados acima estão corretos* e confirme clicando em *Confirmar os dados acima* (caso alguma informação não esteja correta, retorne para a página de preenchimento do questionário e corrija).

4.2.1 A tela de confirmação apresentará os dados informados pelo candidato no momento da inscrição.

- 4.3 **Caso o candidato já possua cadastro no SGC, deverá acessar o sítio do Sistema Gestor de Concursos (SGC) do IFRN [\(http://processoseletivo.ifrn.edu.br\)](http://processoseletivo.ifrn.edu.br/) com seu CPF e senha e realizar apenas o procedimento II do item 7.1.**
- 4.4 Após terminar o preenchimento do formulário será apresentada a área da inscrição, onde deve ser selecionada a aba **Upload de Arquivos** e realizar os seguintes procedimentos:
	- 4.4.1 anexar, **em formato pdf com tamanho limite de 2 MB por arquivo, obrigatoriamente**, todos os documentos especificados a seguir.
		- a) Carteira de identidade;
		- b) Cadastro de Pessoa Física (CPF);
		- c) Histórico acadêmico de curso superior de graduação;
		- d) Diploma de curso superior de graduação;
		- e) Declaração, em papel timbrado e assinada pelo Diretor Geral do *campus* de lotação/exercício, informando o efetivo exercício docente na carreira EBTT e a respectiva área de atuação, e
		- f) Declaração de tempo de exercício docente na carreira EBTT, em papel timbrado e assinada pelo Coordenador/Diretor de Gestão de Pessoas do *campus* de lotação/exercício.

**Atenção:** a não anexação de qualquer um dos documentos acima discriminados implicará no indeferimento do pedido de inscrição do candidato.

- 4.4.2 Na aba **Upload de Arquivos** o candidato poderá visualizar os documentos enviados;
- 4.4.3 Durante o período de inscrição previsto no item 3 deste Edital, o candidato poderá acrescentar outros arquivos que se fizerem necessários.
- 5. Não haverá cobrança de taxa de inscrição para participação no processo seletivo.
- 6. O candidato terá direito a apenas uma única inscrição no Processo Seletivo.
	- 6.1 O candidato que desejar fazer uma nova inscrição neste Processo Seletivo deverá, no período determinado no item 3 deste Edital, cancelar sua inscrição anterior.

7. No ato da inscrição, será gerado um código de segurança que permite identificar se as informações constantes na página de confirmação de dados são autênticas.

### **DO PROCESSO DE CLASSIFICAÇÃO**

- 8. O preenchimento das vagas, dar-se-á através de processo classificatório e eliminatório e será realizado por meio de análise do tempo de exercício docente na carreira EBTT, em semestres.
- 9. Para efeito de classificação, a nota final do candidato será determinada pela somatória da pontuação obtida na análise dos documentos apresentados e suas comprovações.
- 10. Para efeito de avaliação, considerar-se-ão as pontuações especificadas no quadro a seguir:

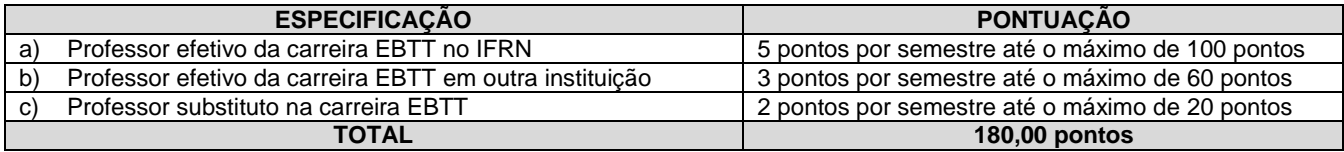

- 11. O processo seletivo será conduzido por uma **Comissão de Seleção** designada pelo Diretor-Geral do *Campus* Parnamirim.
- 12. A classificação do processo seletivo obedecerá à ordem decrescente do total de pontos obtidos.
- 13. Na hipótese de igualdade no total de dias entre os candidatos, adotar-se-ão, na sequência a seguir, os seguintes critérios para o desempate:
	- a) ser idoso na forma do artigo 27, parágrafo único da Lei nº 10.741/03;
	- b) maior idade.

### **DOS RESULTADOS E DO PREENCHIMENTO DAS VAGAS**

- 14. O resultado preliminar do Processo Seletivo será divulgado no dia **07 de abril de 2016** no sítio do IFRN [\(http://www.ifrn.edu.br\)](http://www.ifrn.edu.br/).
- 15. O resultado final do Processo Seletivo será divulgado a partir do dia **12 de abril de 2016**, no sítio do IFRN [\(http://www.ifrn.edu.br\)](http://www.ifrn.edu.br/) e no portal do candidato [\(http://processoseletivo.ifrn.edu.br\)](http://processoseletivo.ifrn.edu.br/).
- 16. O preenchimento das vagas do Processo Seletivo consolidar-se-á no início do período letivo definido no calendário acadêmico do *Campus* para o qual as vagas se destinarem.
- 17. As vagas não preenchidas, decorrentes do não comparecimento no período de matrícula, de candidato classificado ou da não apresentação da documentação exigida, toda e de uma só vez, acarretarão tantas convocações quantas necessárias, dentre os candidatos validados de acordo com a ordem de classificação de todos os candidatos que não obtiveram aprovação dentro das vagas originais.
- 18. As chamadas para o preenchimento das vagas remanescentes, quando houverem, serão efetuadas após o período de matrícula e serão publicadas no sítio do IFRN sob a responsabilidade do *campus* ofertante.
- 19. Os resultados do Processo Seletivo terão validade apenas para o semestre em referência.

#### **DOS RECURSOS**

- 20. O candidato que desejar interpor recurso à **Comissão de Seleção** contra o resultado preliminar do Processo Seletivo poderá fazê-lo **no dia útil seguinte à sua publicação, no horário das 10h00min às 23h59min**, observando os seguintes procedimentos:
	- a) acessar o menu "*Minhas inscrições*", escolher o processo desejado e selecionar a opção *Recursos*;
	- b) preencher integralmente o Requerimento, de acordo com as instruções nele constantes;
	- c) enviar eletronicamente o Requerimento e imprimir o Comprovante de Solicitação.
	- 20.1 Os recursos sem a devida fundamentação, sem identificação ou interpostos por meio de e-mail, fax, correios e por procuração não serão analisados.
	- 20.2 Não será aceita documentação adicional para fundamentação do recurso.
- 21. Admitir-se-á um único recurso por candidato.
- 22. O resultado da análise dos recursos será publicado a partir do **12 de abril de 2016** na área do candidato da página do Sistema de Gestão de Concursos (SGC) do IFRN: [http://ingresso.ifrn.edu.br.](http://ingresso.ifrn.edu.br/)
- 23. Em hipótese alguma será aceita revisão de recurso, recurso de recurso ou recurso do resultado final do Processo Seletivo.

#### **DAS MATRÍCULAS**

24. O candidato classificado dentro das vagas disponíveis deverá se matricular na Diretoria Acadêmica do Campus Parnamirim, no período de **14 e 15 de abril de 2016**, conforme horário de atendimento descrito no Anexo I deste Edital.

24.1. O candidato que não proceder a sua matrícula neste período perderá sua vaga.

- 25. No ato da matrícula, o candidato deverá apresentar a seguinte documentação:
	- a) 02 (duas) fotos 3x4 (recentes e iguais);
	- b) Carteira de identidade (cópia acompanhada do original);
	- c) Cópia da Certidão de Nascimento ou Casamento;
	- d) Certificado de conclusão de graduação tecnológica, bacharelado ou engenharia ou equivalente (cópia acompanhada do original);
	- e) Histórico escolar do curso superior (cópia acompanhada do original).
	- Título de Eleitor, no caso dos maiores de 18 anos (cópia acompanhada do original);
	- g) Certificado de Alistamento Militar, de Dispensa de Incorporação ou de Reservista, no caso dos maiores de 18 anos do sexo masculino (cópia acompanhada do original);
	- h) Cadastro de Pessoa Física (CPF) (cópia acompanhada do original);
- i) Declaração assinada pelo Diretor Geral do *campus* de lotação/exercício, informando o efetivo exercício docente e a respectiva área da atuação; e
- j) Se apresentar documentos em língua estrangeira, estes deverão estar visados pela autoridade consular brasileira no país de origem e acompanhados da respectiva tradução oficial.

### **DAS DISPOSIÇÕES FINAIS**

- 26. A inscrição do candidato implicará a aceitação total e incondicional das normas e instruções constantes neste Edital, bem como da Organização Didática e demais normas didático-pedagógicas do IFRN.
	- 26.1. O candidato classificado e matriculado que não comparecer às aulas até o 10º (décimo) dia letivo, sem justificativa, será considerado desistente e substituído pelo seguinte da lista.
	- 26.2. Não é permitida a existência, para um mesmo aluno, de mais de uma matrícula ativa (inclusive matrícula trancada) em cursos regulares no âmbito do IFRN, em qualquer *campus* e modalidade, excetuando-se os cursos de formação inicial e continuada de trabalhadores (cursos básicos).
- 27. Por se tratar de curso com participação por adesão, não caberá ao professor estudante o direito a diárias ou qualquer outra ajuda de custo por parte do IFRN.
- 28. É de inteira responsabilidade do candidato acompanhar a publicação dos resultados das etapas do Processo Seletivo.
- 29. A inexatidão ou irregularidade de informações, ainda que constatadas posteriormente, eliminará o candidato do Processo Seletivo, declarando-se nulos todos os atos decorrentes de sua inscrição.
- 30. Serão incorporados ao presente Edital, para todos os efeitos, quaisquer editais complementares que vierem a ser publicados pelo IFRN com vistas ao Processo Seletivo objeto deste Edital.
- 31. Os casos omissos e as situações não previstas no presente Edital serão analisados pela Coordenação do PARFOR do Campus Parnamirim do IFRN e, se necessário, encaminhados à Pró-reitoria de Ensino deste Instituto Federal.
- 32. Este Edital entra em vigor, a partir da data de sua publicação, sendo válido apenas para este Processo Seletivo, revogadas as disposições em contrário.

Natal/RN, 18 de março de 2016.

### **JOSÉ DE RIBAMAR SILVA OLIVEIRA** Pró-Reitor de Ensino

# **Anexo ao Edital nº. 10/2016-PROEN/IFRN**

# **ANEXO I – ENDEREÇOS E HORÁRIOS DE ATENDIMENTO DO** *CAMPUS*

**Contract Contract** 

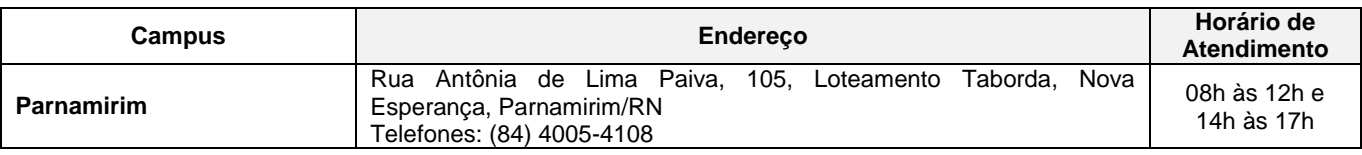